### Accompagnement personnalisé 8 : Calcul littéral et scratch A coller **Compétence travaillée :** modéliser *comprendre et utiliser une simulation numérique*

Léance proposée par Mame Hernando

En informatique, une variable permet de stocker une « information » que l'on pourra utiliser dans le programme. Cette information peut varier au début de programme (nom du joueur par exemple) ou dans le programme lui-même (nombre de points d'une partie).

Cette information peut être une phrase, un nombre, …

Lorsqu'on veut coder un programme de calcul, on utilise une variable pour stocker le nombre de départ. On peut ensuite utiliser d'autres variables intermédiaires qui vont correspondre à chaque étape du programme de calcul.

On pourrait procéder autrement en utilisant l'expression algébrique du programme de calcul, mais dans cette feuille nous allons utiliser des variables intermédiaires.

#### **Exemples**

Ce programme permet de réaliser le programme de calcul suivant :

- Choisis un nombre
- Multiplie-le par 4
- Donne le résultat

Dans ce programme,  $x$  et  $y$  sont des variables.

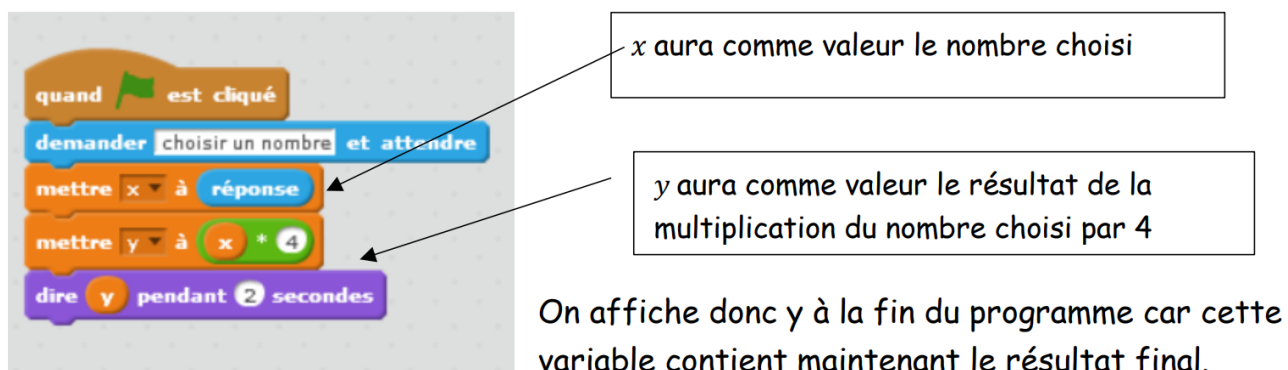

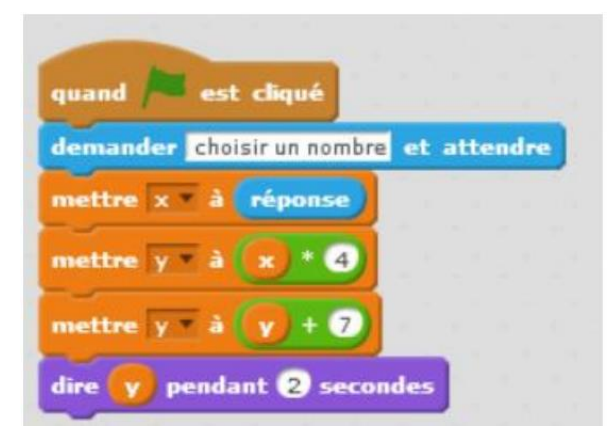

Voici un deuxième programme correspondant au programme de calcul ci dessous :

- Choisir un nombre
- Multiplier par 4
- Ajouter 7

### **Exercice 1**

Voici un programme de calcul réalisé avec Scratch Quel sera le résultat obtenu si on choisit 10 comme nombre au départ du programme ?

## **Exercice 2**

Voici un algorithme réalisé avec Scratch

- **1.** Quel sera le résultat si on choisit le nombre 3 ?
- **2.** Quel sera le résultat si on choisit le nombre 10 ?

#### **Exercice 3** – *extrait brevet Polynésie 2019*

On donne le programme suivant qui traduit un programme de calcul.

- **1.** Compléter les deux dernières lignes du programme de calcul
	- Choisir un nombre
	- Ajouter 3
	- $\bullet$  ….
	- $\bullet$  …
- **2.** Si on choisit le nombre 8 au départ, quel sera le résultat ?

# **Exercice 4** – *extrait brevet Nouvelle Calédonie 2020*

Laura a créé trois variables puis elle a réalisé le script ci-dessous

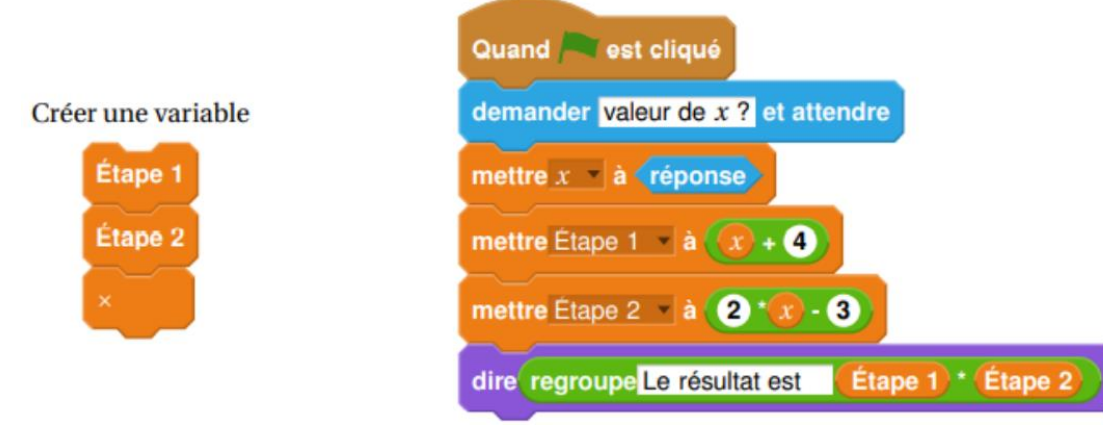

Vérifier que si la valeur de  $x$  est 5 alors le résultat est 63.

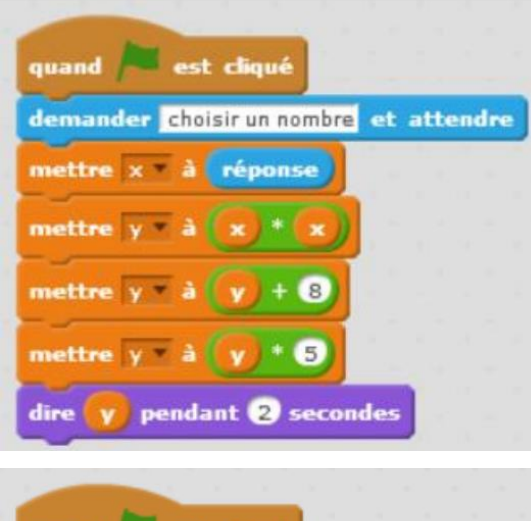

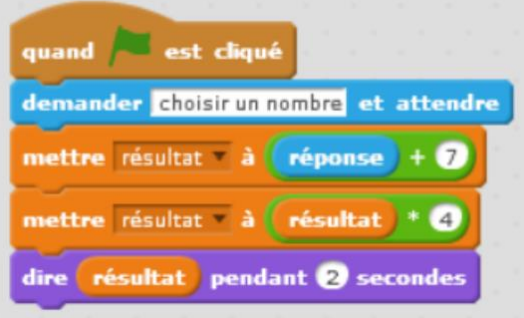

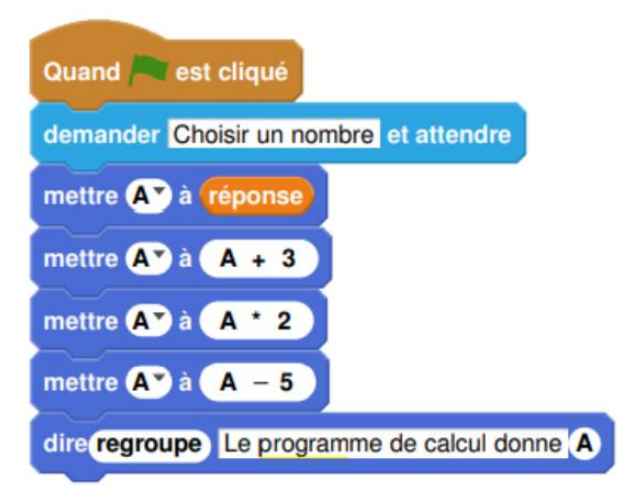

#### **Exercice 5** – *extrait brevet centres étrangers 2021*

Une professeure propose à ses élèves trois programmes de calculs, dont deux sont réalisés avec un logiciel de programmation.

- - **1.** Montrer que si on choisit 1 comme nombre de départ alors le programme A affiche pendant 2 secondes « on obtient 3 ».
	- **2.** Montrer que si on choisit 5 comme nombre de départ alors le programme B affiche pendant 2 secondes « on obtient 0 ».
	- **3.** Montrer que si on choisit 3 comme nombre de départ alors on obtient 21 avec le programme C

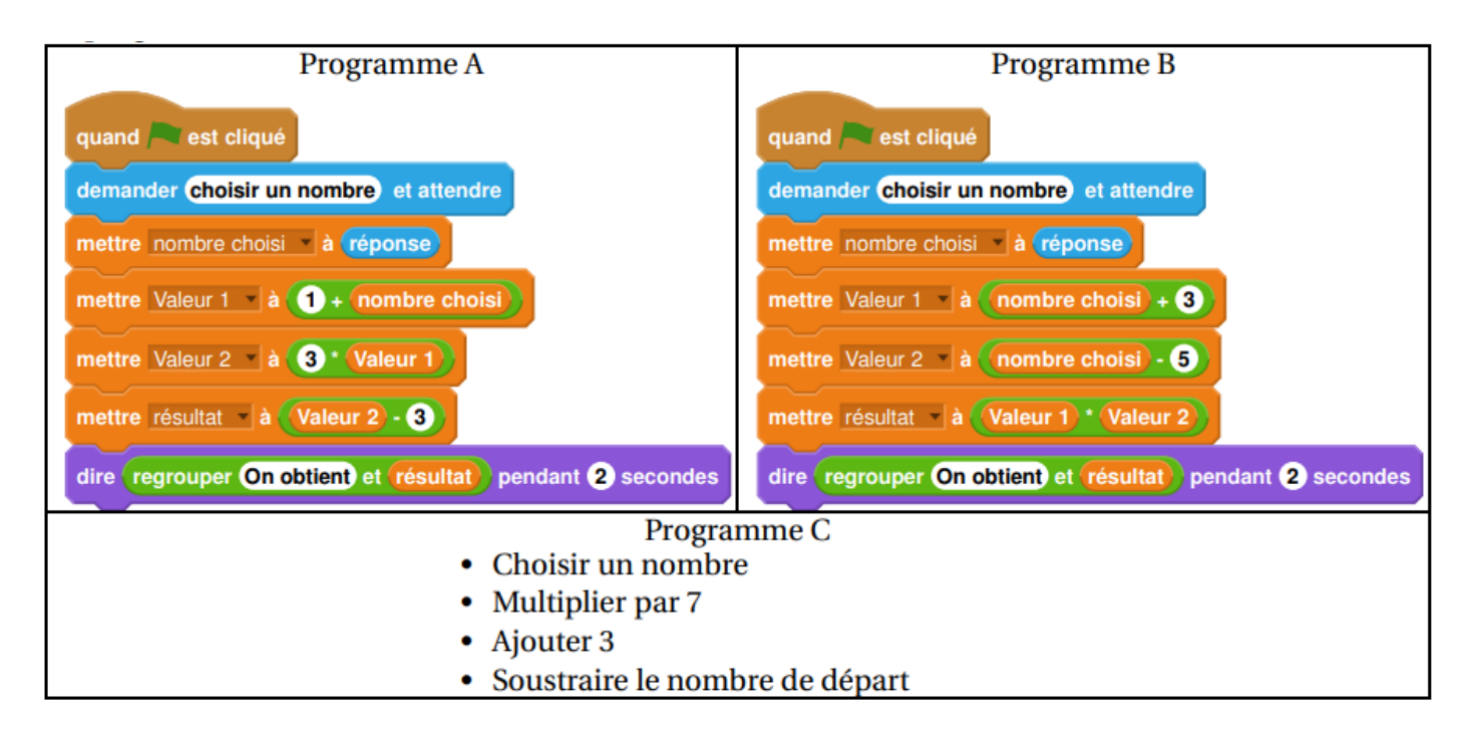

#### **Exercice 6** – *extrait brevet Métropole La Réunion 2021*

Voici un programme de calcul.

**1.** Vérifier que si on choisit 4 comme nombre de départ, on obtient 18.

Choisir un nombre. Prendre le carré du nombre de départ. Ajouter le triple du nombre de départ. Soustraire 10 au résultat.

**2.** Vous trouverez ci-dessous un script, écrit avec Scratch. Compléter les lignes 5 et 6 pour que ce script corresponde au programme de calcul.

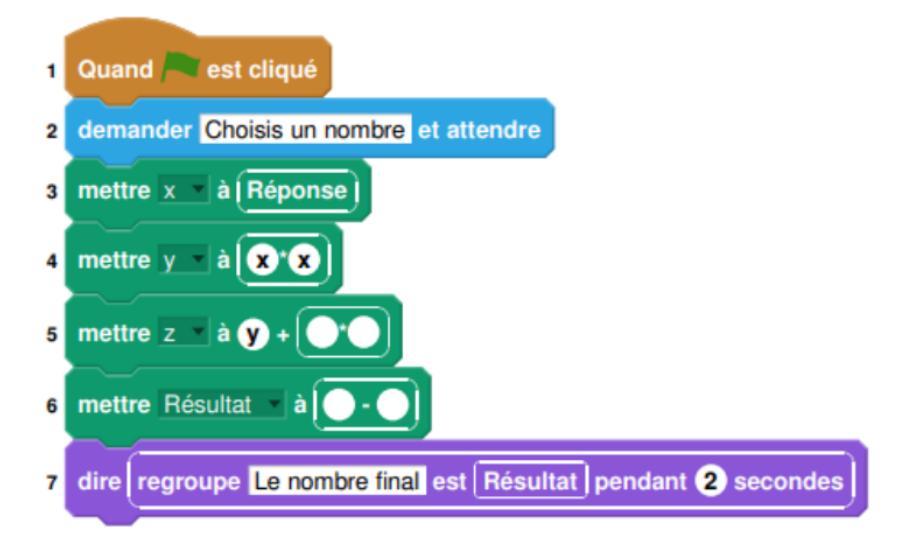